Crésus - Mode enseignement

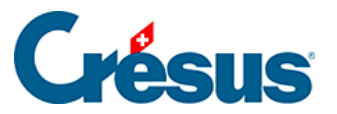

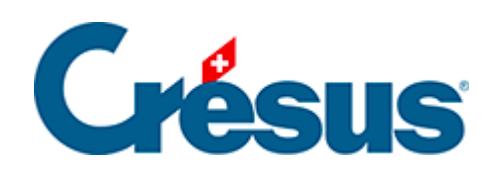

## Crésus - Mode enseignement

## [2.5 - Publier le modèle](#page-2-0)

<span id="page-2-0"></span>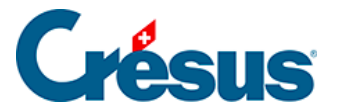

## **2.5 - Publier le modèle**

Chaque **modèle** ainsi créé doit être **publié** pour être mis à disposition des apprenants ou pour pouvoir être testé sur votre ordinateur comme sur l'environnement de l'apprenant.

## 1.

Cliquez sur l'icône Actions :

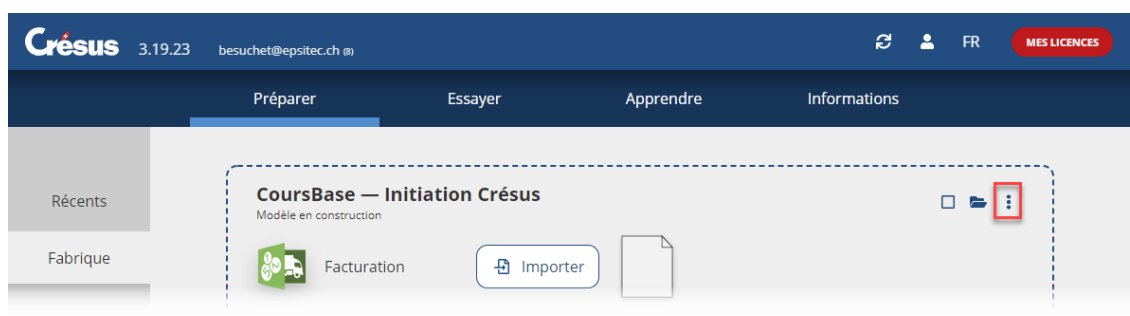

2. Sélectionnez l'option Publier le modèle et cliquez sur le bouton Publier :

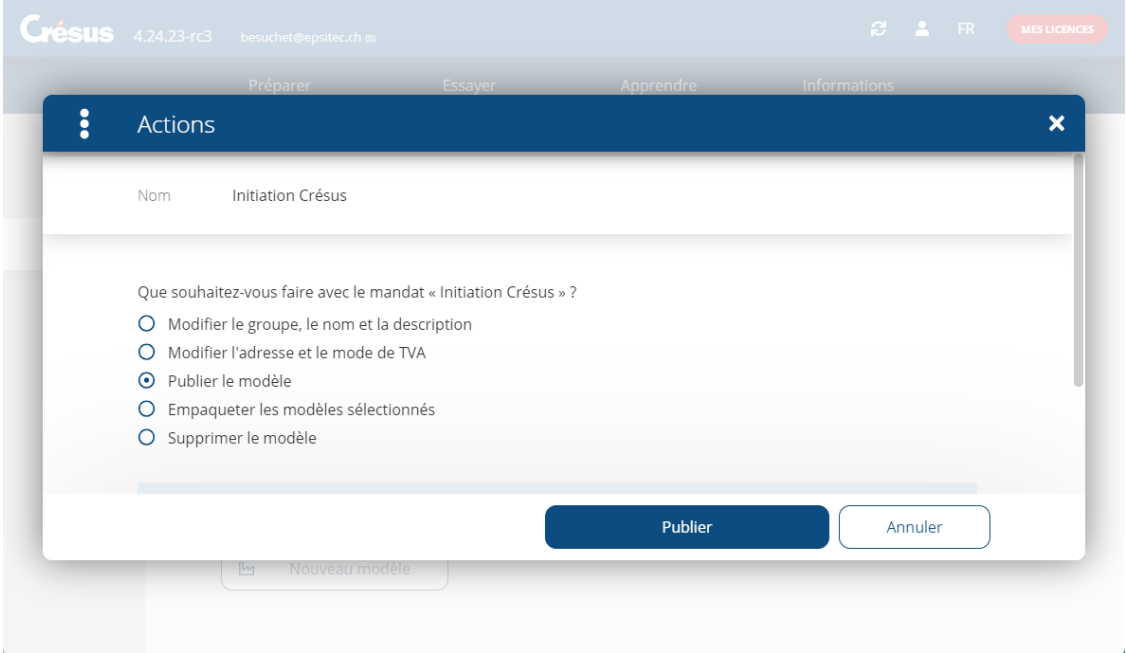

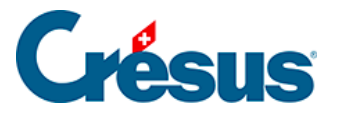

Cette opération copie les fichiers dans un dossier spécifique contenant les modèles disponibles pour le mode Apprendre (voir les indications techniques cidessous).

Les modifications apportées ultérieurement au modèle original ne sont pas répercutées dans les modèles du mode Apprendre. Pour mettre à jour les modèles du mode Apprendre, il faut re-publier le modèle original.